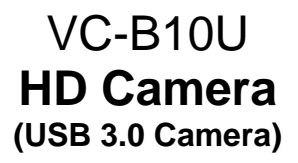

## **Installation Manual - English**

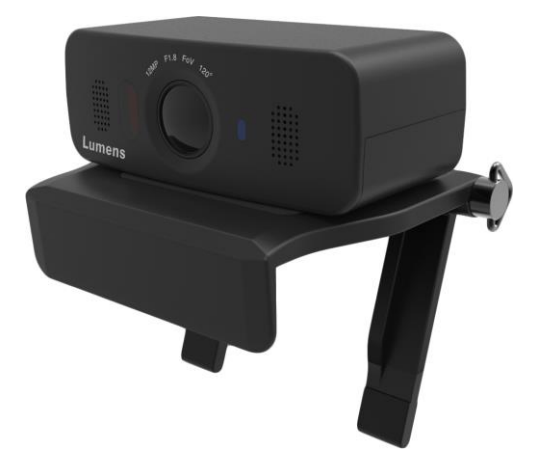

## **[Important]**

To download the latest version of Quick Start Guide, multilingual user manual, software, or driver, etc., please visit Lumens http://www.MyLumens.com

# **Table of Contents**

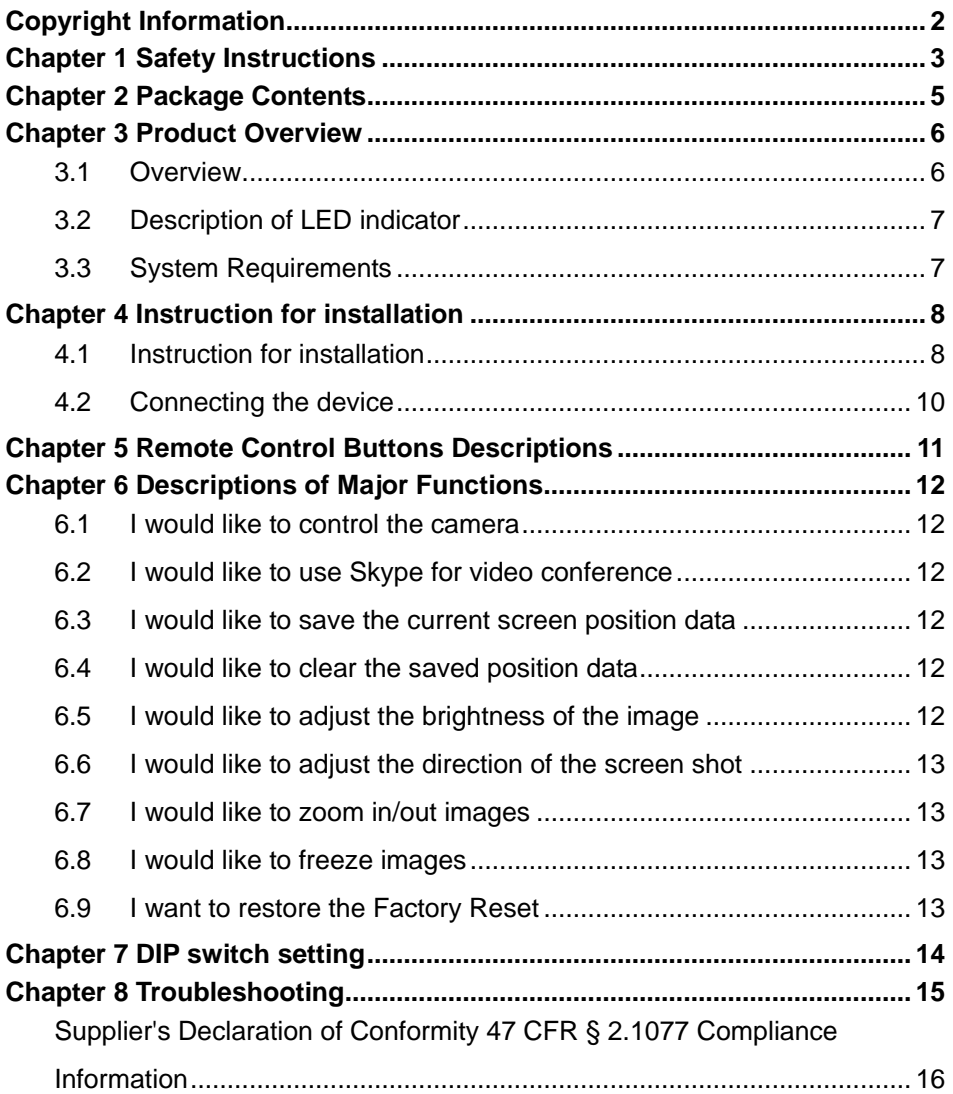

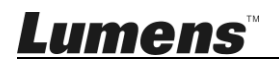

## <span id="page-2-0"></span>**Copyright Information**

Copyrights © Lumens Digital Optics Inc. All rights reserved.

Lumens is a trademark that is currently being registered by Lumens Digital Optics Inc.

Copying, reproducing or transmitting this file is not allowed if a license is not provided by Lumens Digital Optics Inc. unless copying this file is for the purpose of backup after purchasing this product.

In order to keep improving the product, Lumens Digital Optics Inc. hereby reserves the right to make changes to product specifications without prior notice. The information in this file is subject to change without prior notice.

To fully explain or describe how this product should be used, this manual may refer to names of other products or companies without any intention of infringement.

Disclaimer of warranties: Lumens Digital Optics Inc. is neither responsible for any possible technological, editorial errors or omissions, nor responsible for any incidental or related damages arising from providing this file, using, or operating this product.

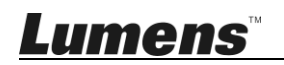

<span id="page-3-0"></span>Always follow these safety instructions when setting up and using the product:

#### **1 Operation**

- 1.1 Please use the product in the recommended operating environment.
- 1.2 Do not place the product in tilted position.
- 1.3 Do not place the product on an unstable trolley, stand or table.
- 1.4 Do not use this product near water or source of heat.
- 1.5 Use attachments only as recommended.
- 1.6 Use the type of power source indicated on the product. If you are not sure of the type of power available, consult your distributor or local electricity company for advice.
- 1.7 Always take the following precautions when handling the plug. Failure to do so may result in sparks or fire:
	- Ensure the plug is free of dust before inserting it into a socket.
	- Ensure that the plug is inserted into the socket securely.
- 1.8 Do not overload wall sockets, extension cords or multi-way plug boards to avoid potential risks.
- 1.9 Do not block the slots and openings in the case of the product. They provide ventilation and prevent the product from overheating.
- 1.10 Except as specifically instructed in this User Manual, do not attempt to operate this product by yourself. Opening or removing covers may expose you to dangerous voltages and other hazards. Refer all servicing to licensed service personnel.
- 1.11 Unplug the product from the wall outlet and refer servicing to licensed service personnel when the following situations happen:
	- If the power cords are damaged or fraved.
	- If liquid is spilled into the Product or the Product has been exposed to rain or water.

#### **2 Installation**

2.1 For security considerations, please make sure the standard hanging rack you bought is in line with UL or CE safety approbations and installed by technician personnel approved by agents.

#### **3 Storage**

- 3.1 Do not place the Product where the cord can be stepped on as this may result in fraying or damage to the lead or the plug.
- 3.2 Never push objects of any kind through cabinet slots. Never allow liquid of any kind to spill into the Product.
- 3.3 Unplug this product during thunderstorms or if it is not going to be used for an extended period.
- 3.4 Do not place this product or accessories on top of vibrating equipment or heated objects.

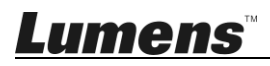

#### **4 Cleaning**

4.1 Unplug all the cables before cleaning. Use a damp cloth for cleaning. Do not use liquid or aerosol cleaners.

#### **5 Remote control (if the accessories are equipped with remote control)**

5.1 Using an incorrect battery type in the remote control may result in breakdown. Follow local instructions on how to dispose of used batteries.

#### **Precautions**

#### **Warning: To reduce the risk of fire or electric shock, do not expose this appliance to rain or moisture.**

If the HD camera will not be used for an extended time, unplug it from the power socket.

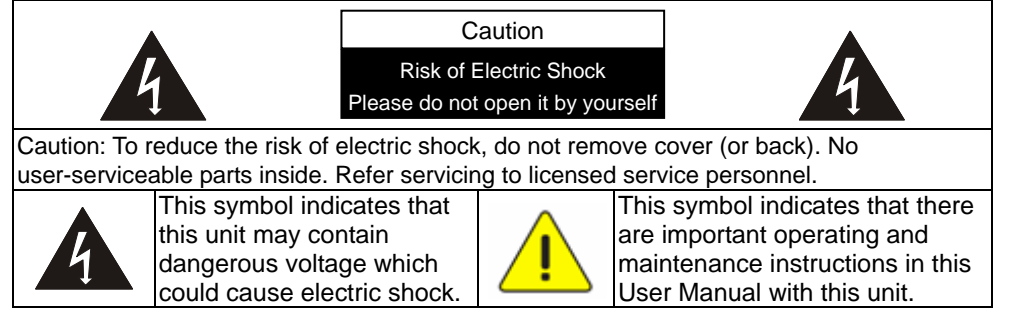

#### **FCC Warning**

This HD camera has been tested and found to comply with the limits for a Class A digital device, pursuant to Article 15-J of FCC Rules. These limits are designed to provide reasonable protection against harmful interference in a commercial installation.

This digital apparatus does not exceed the Class A limits for radio noise emissions from digital apparatus as set out in the interference-causing equipment standard entitled "Digital Apparatus," ICES-003 of Industry Canada.

Cet appareil numerique respecte les limites de bruits radioelectriques applicables aux appareils numeriques de Classe A prescrites dans la norme sur le material brouilleur: "Appareils Numeriques," NMB-003 edictee par l'Industrie.

This device complies with Part 15 of the FCC Rules,Operation is subject to the following two conditions: (1) this device may not cause harmful interference, and (2) this device must accept any interference received,including interference that may cause undersired operation.

#### **EN55032 (CE Radiation) Warning**

Operation of this equipment in a residential environment could cause radio interference.

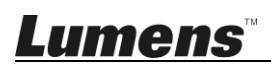

## <span id="page-5-0"></span>**Chapter 2 Package Contents**

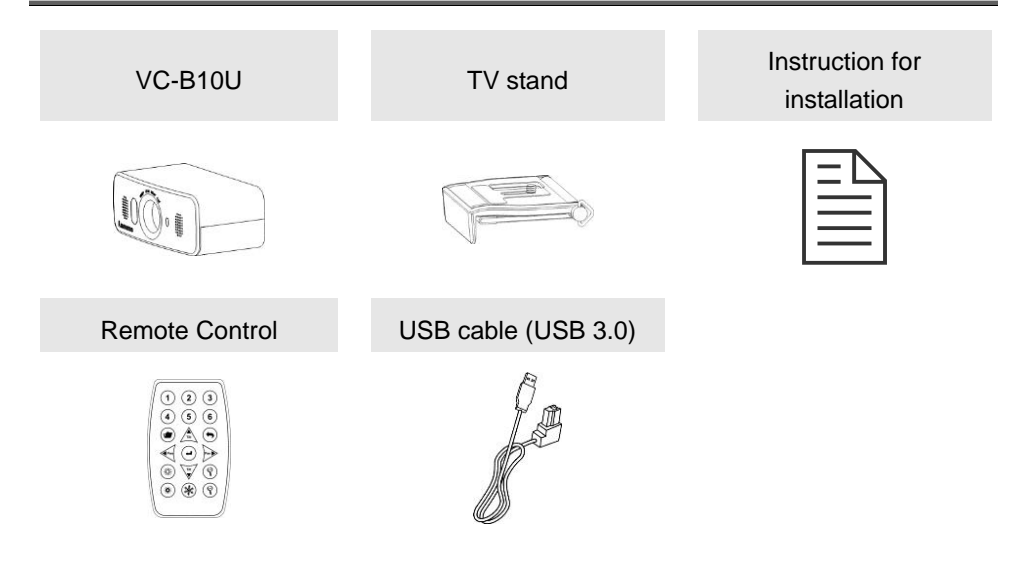

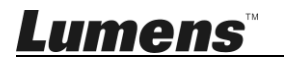

## <span id="page-6-0"></span>**Chapter 3 Product Overview**

<span id="page-6-1"></span>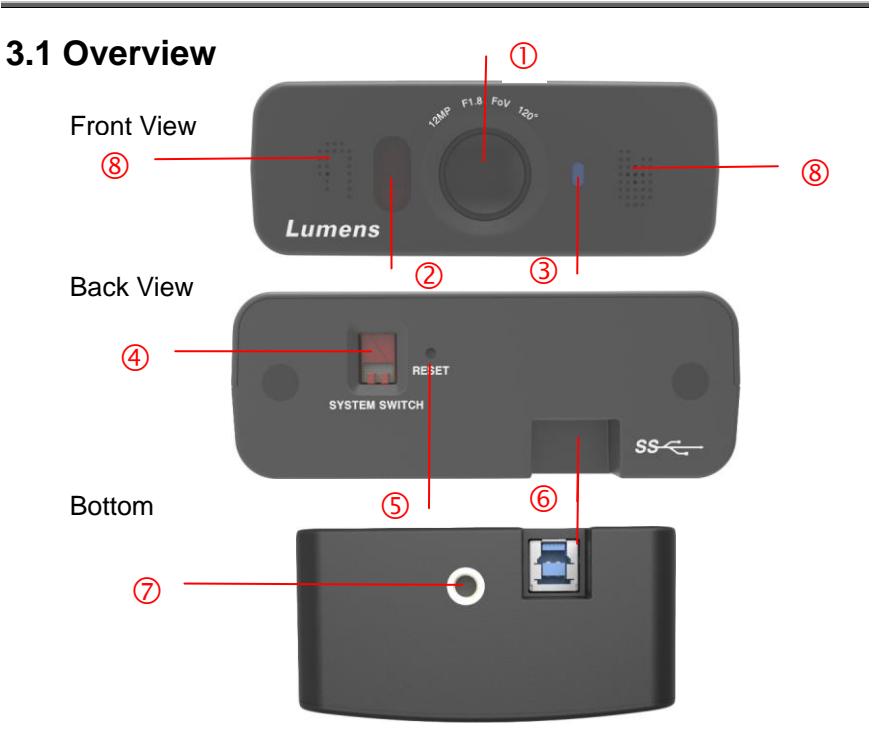

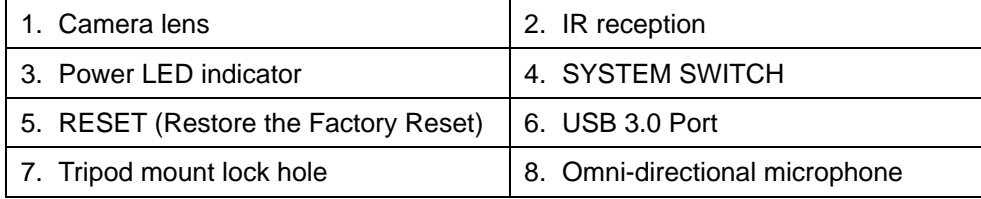

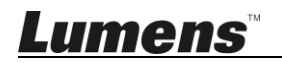

## <span id="page-7-0"></span>**3.2 Description of LED indicator**

- 3.2.1 No Light: Power off
- 3.2.2 Stable red light: In standby mode
- 3.2.3 Stable blue light: Power on already or Preview
- 3.2.4 Blinking blue light: Infrared remote control signal received

## <span id="page-7-1"></span>**3.3 System Requirements**

- 1.Windows System: Windows 7 or above
- 2.Chrome system
- 3.MAC System:Support Mac OS X 10.8 or above
- 4. Android system: Android OS 5.0 or above

**<Remark>** When connecting to MAC OS, please refer to **Chapter 7 DIP Switch Setting**, to modify DIP Switch

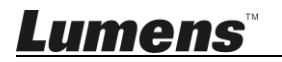

## <span id="page-8-1"></span><span id="page-8-0"></span>**4.1 Instruction for installation**

#### **4.1.1 I would like to install the camera on top of the TV screen**

Use the included TV stand to install the camera on top of the TV screen

#### **4.1.1.1 Installation steps**

1. Connect to USB cable

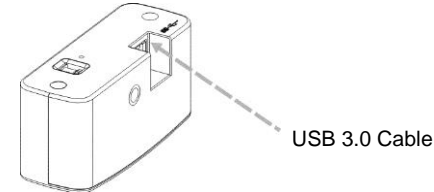

2. Release the mounting clip stand. Align the stand knob with the locking hole on VC-B10U, and then secure the knob

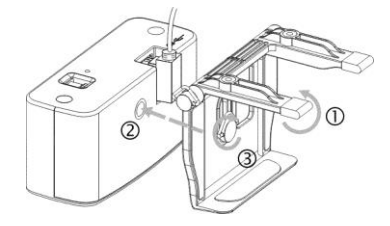

3. Place the TV mounting clip stand on the top of a TV set. Adjust angle and then secure the clip knob firmly to prevent from falling off

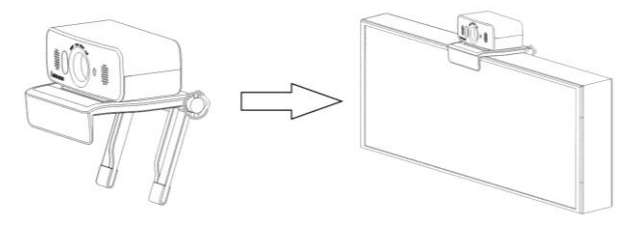

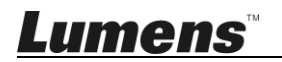

#### **4.1.2 I would like to install camera on the wall**

Use the included TV stand to install the camera on top of the TV screen

#### **4.1.2.1 Installation steps**

1. Use the provided screws to secure the mounting stand on the wall

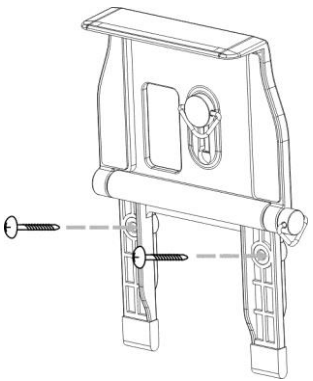

2. Connect the USB cable and secure the clip knob firmly to prevent it from falling off

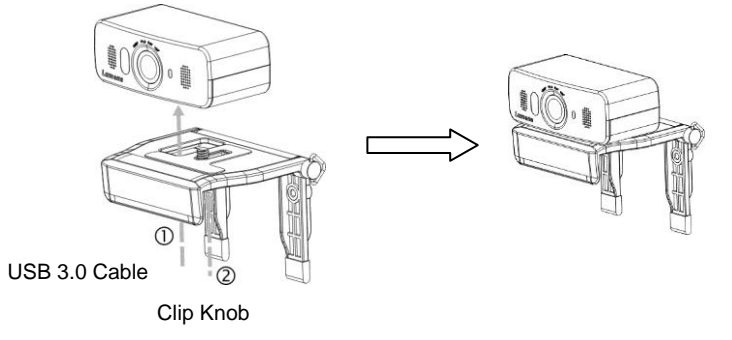

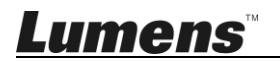

## <span id="page-10-0"></span>**4.2 Connecting the device**

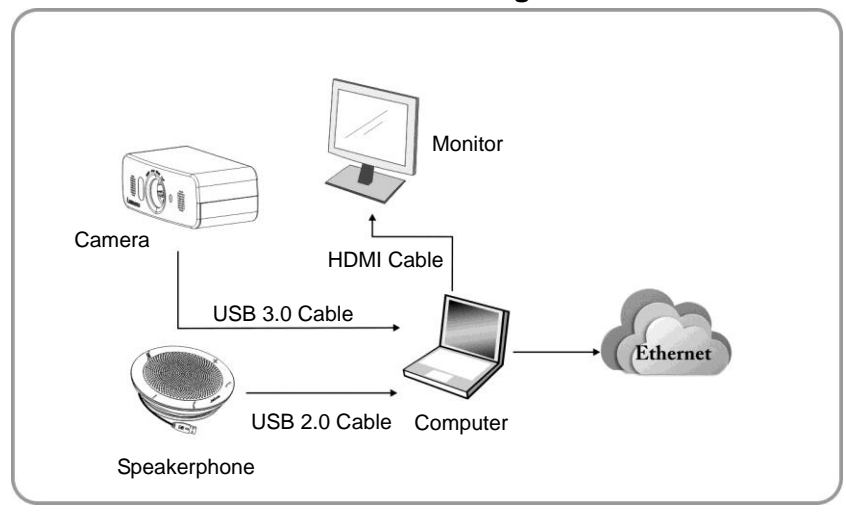

#### **4.2.1 Video Conference --- Connecting to PC**

#### **4.2.2 Connect to the touchscreen TV/touchscreen display**

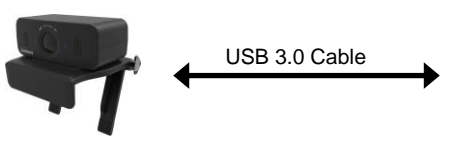

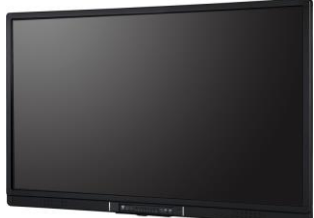

**<Remark>** Download video conference software suited for the touchscreen TV from App Store for operation

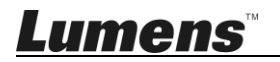

#### <span id="page-11-0"></span>**<Remark>The below functions are listed alphabetically.**

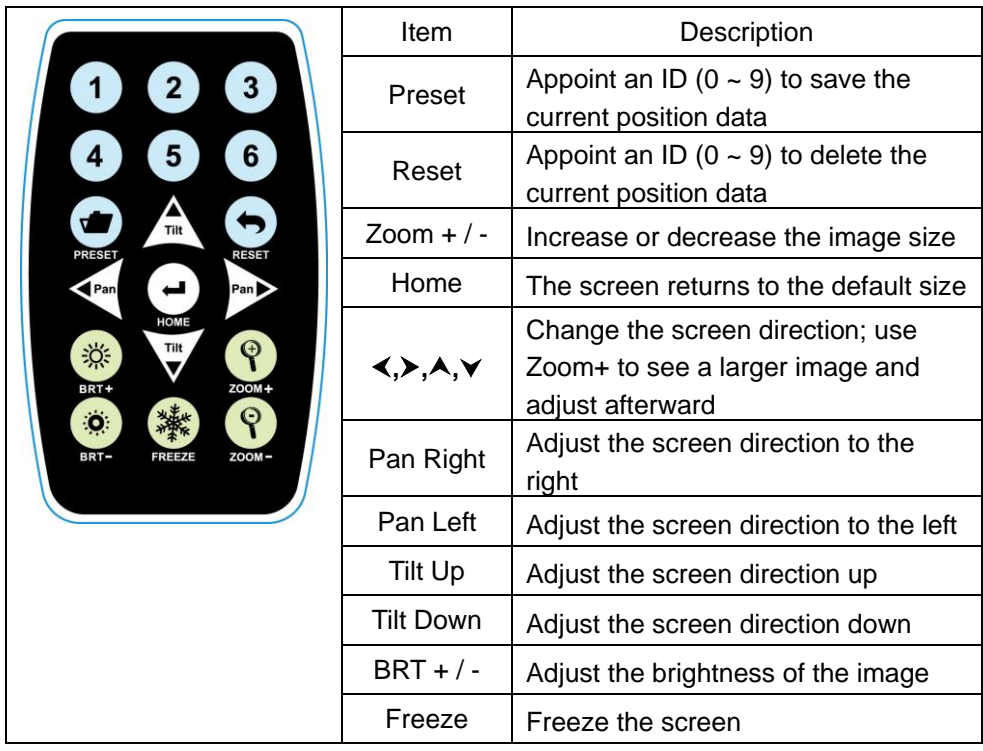

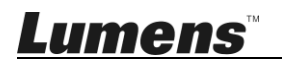

### <span id="page-12-1"></span><span id="page-12-0"></span>**6.1 I would like to control the camera**

VC-B10U can be controlled using "USB PTZ Camera Controller" software. Please download software from the Lumens website and **USB PTZ Camera Controller Manual**.

## <span id="page-12-2"></span>**6.2 I would like to use Skype for video conference**

Please refer to **Chapter 4 Instruction for installation** to complete

connecting VC-B10U with the computer. Start Skype; select the contact;

press  $\begin{bmatrix} 1 \\ 0 \end{bmatrix}$  to begin the video conference.

If it doesn't work, please refer to the following steps to setup the camera:

- 1. Start Skype -> [Function] -> [Audio and Video Setting]
- 2. Select [Lumens VC-B10U Video Camera] from the Camera list and press [Enter]

After the setting is completed, the video conference is ready to begin

### <span id="page-12-3"></span>**6.3 I would like to save the current screen position data**

- 1. Use the **remote control**; press **[Preset]**key and press **[ID]** within 3 seconds to store data of the current position.
- $\bullet$  ID shall be a digit  $[1 \sim 6]$ .

## <span id="page-12-4"></span>**6.4 I would like to clear the saved position data**

- 1. Use the **remote control**; press **[Reset]** key and press **[ID]** within 3 seconds to clear data of the designated position.
- $\bullet$  ID shall be a digit  $[1 \sim 6]$ .

## <span id="page-12-5"></span>**6.5 I would like to adjust the brightness of the image**

- 1. Use the **remote control**; press **[BR +]**to increase the brightness
- 2. Use the **remote control**; press**[BR -]**to reduce the brightness

Lumens

## <span id="page-13-0"></span>**6.6 I would like to adjust the direction of the screen shot**

- 1. Press **[Tilt ]** or **[Tilt ]** on the **remote control** to adjust the angle upward or downward.
- 2. Press **[Pan ]** or **[Pan ]** on the **remote control** to adjust the angle to the right or left.

## <span id="page-13-1"></span>**6.7 I would like to zoom in/out images**

- 1. Press **[Zoom +]** on the **remote control** to zoom in images.
- 2. Press **[Zoom -]** on the **remote control** to zoom out images.

### <span id="page-13-2"></span>**6.8 I would like to freeze images**

1. Press **[Freeze]** on the **remote control** to freeze the current image on the display.

## <span id="page-13-3"></span>**6.9 I want to restore the Factory Reset**

- 1. Start the USB screen. Press and hold RESET on the back of the device for 3 seconds to restore the Factory Reset
- 2. Use the **remote control**; press and hold *[Home]* for 3 seconds to restore the Factory Reset

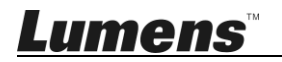

<span id="page-14-0"></span>**<Note> Please turn off the machine before changing DIP switch setting.**

## **7.1 SYSTEM SWITCH**

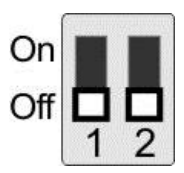

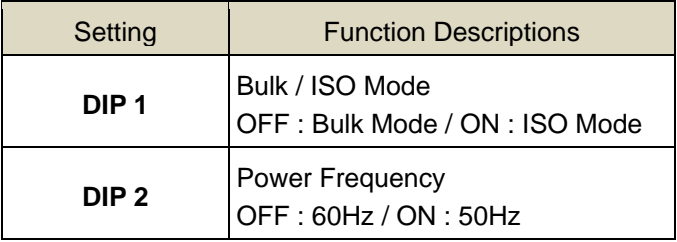

#### **<Remark>**

Mac OS X 10.8 \ 10.9 : DIP1 ON Mac OS  $X$  10.10 or above: DIP1 OFF

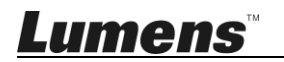

## <span id="page-15-0"></span>**Chapter 8 Troubleshooting**

This chapter describes the problems you may encounter while using VC-B10U. If you have questions, please refer to related chapters and follow all the suggested solutions. If the problem still occurred, please contact your distributor or the service center.

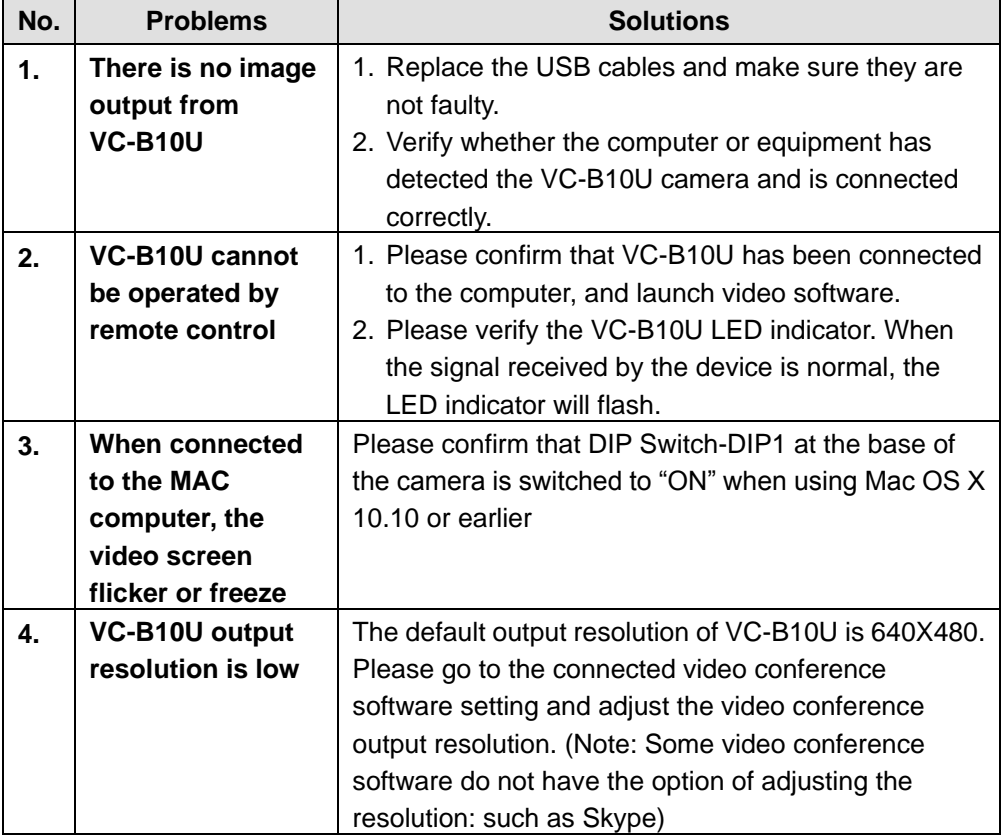

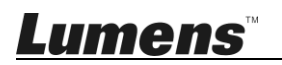

## <span id="page-16-0"></span>**Supplier's Declaration of Conformity 47 CFR § 2.1077 Compliance Information**

**Manufacturer**:**Lumens Digital Optics Inc.**

**Product Name**:**VC-B10U**

**Model Number**:**USB 3.0 Camera**

### **Responsible Party – U.S. Contact Information**

**Supplier**:**Lumens Integration, Inc.**

4116 Clipper Court, Fremont, CA 94538, United States

**e-mail** : support@mylumens.com

### **FCC Compliance Statement**

This device complies with Part 15 of the FCC Rules. Operation is subject to the following two conditions : (1) This device may not cause harmful interference, and (2) this device must accept any interference received, including interference that may cause undesired operation.

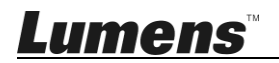